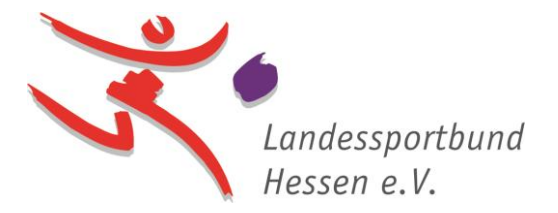

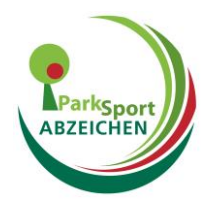

## **Einfügen eines Vereinslogos in die Vorlagen\_Parksportabzeichen**

1. Öffnen Sie die PDF-Datei "parksportabzeichen-plakat-Isbh\_Digital" im Adobe [Acrobat Reader](https://www.adobe.com/de/acrobat/pdf-reader.html)

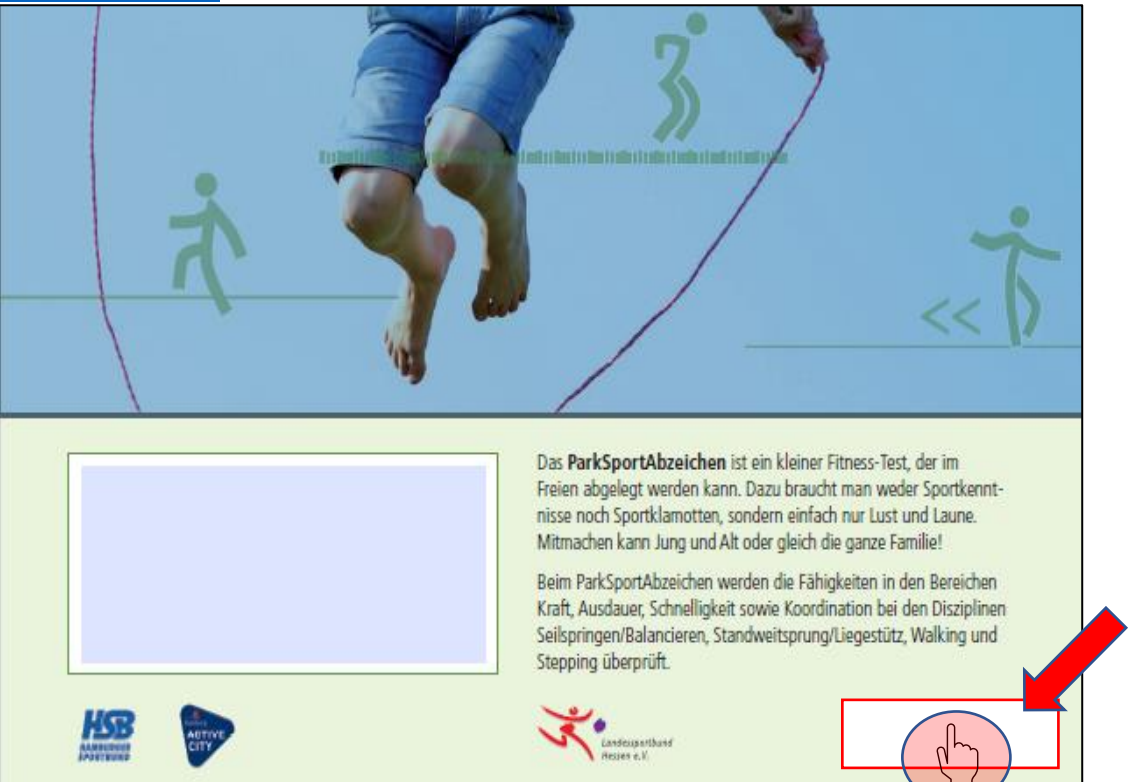

2. Klicken Sie unten links in das nicht sichtbare Feld (hier rot gekennzeichnet).

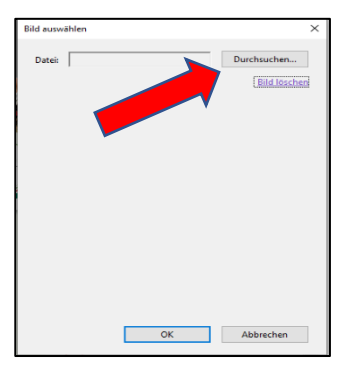

3. Klicken Sie auf "Durchsuchen". Fügen Sie ihr Vereinslogo als Bilddatei\* ein durch klicken auf "Öffnen".

4. Sollte Ihr Logo nicht erscheinen, können Sie sich gerne durch Zusendung Ihrer Bilddatei\* an [zpetkanas@lsbh.de](mailto:zpetkanas@lsbh.de) wenden. Wir versuchen Ihnen bei der Erstellung Ihrer persönlichen Datei zu helfen.

(\*unterstützte Dateien: \*.jpg,\*gif,\*.png,\*.tif & \*.pdf)